## **Batch Report Delivery Options**

# V

## **STEP 1**

Go to www.online.valorpaytech.com and enter your login credentials.

| Email       |                 |  |
|-------------|-----------------|--|
| Password    |                 |  |
| Remember Me | Forgot Password |  |

## **STEP 2**

#### Select Device Management in the sidebar

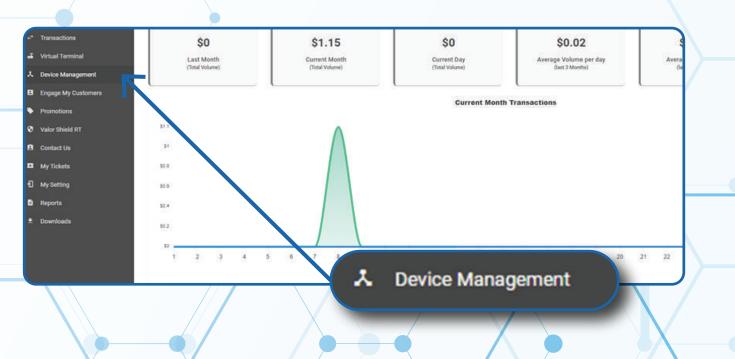

#### **STEP 3**

Use search bar to look up the EPI you want to set **Batch Report Delivery Options** for.

| shboard          | VALOR                          |                             |                             |                  |
|------------------|--------------------------------|-----------------------------|-----------------------------|------------------|
| Management       |                                | <u> </u>                    |                             |                  |
| uctione          |                                |                             |                             |                  |
| al Terminal      |                                |                             |                             |                  |
| ice Management   |                                |                             |                             | _                |
| age My Customers | John Fay's Test Merchant       | EPI: 2128112912 VER : 1.0.0 | Processor : TSYS SIERRA     | <b>G</b> (347) 5 |
| notions          | Shore-John Fay's Test Marchant | DeviceName Device1          | Device7ype:Virtual Terminal |                  |
| Shield RT        | LastTanDate:16/08/21 01:45 PM  | V# / TID:75009549,75021670  | Batus ACTIVE                |                  |
| act UN           |                                |                             |                             |                  |
| Tickets          | -                              |                             | Rows per page 25 +          | 1-1 of 1 (c      |
| Setting          |                                |                             |                             |                  |
| orta             |                                |                             |                             |                  |
| writoade         |                                |                             |                             |                  |

## **STEP 4**

Once the device comes up, select the Vertical Ellipsis on the top right of the snapshot and select Edit Parameters

|                                                            | •                                                                |                                         |             |                                              |                                                                                                    |  |
|------------------------------------------------------------|------------------------------------------------------------------|-----------------------------------------|-------------|----------------------------------------------|----------------------------------------------------------------------------------------------------|--|
| <ul> <li>User Management</li> <li>Transactional</li> </ul> |                                                                  |                                         |             |                                              |                                                                                                    |  |
| 2 Virtual Terminal                                         | ۹.                                                               |                                         |             |                                              | Action +                                                                                                    |  |
| Covice Management                                          |                                                                  |                                         |             |                                              | and the second second s |  |
| Engage My Customers                                        | John Fay's Test Merchant                                         | EPI: 2128112912                         | VER : 1.0.0 | Processor : TSYS SIERRA                      | <b>%</b> (347) 572-3784 ‡                                                                                                    |  |
| <ul> <li>Promotions</li> <li>Valor Shield RT</li> </ul>    | Store John Fay's Test Merchant<br>LastTerDate: 10/08/21 01:45 PM | DeviceName Device<br>V# / TiD 75009549. |             | DeviceType Virtual Terminal<br>Status ACTIVE | ✓ EditParameter                                                                                                    |  |
| 3 Contact Us                                               | ~~                                                               |                                         |             |                                              |                                                                                                    |  |
| My Tickets                                                 |                                                                  |                                         |             | Rows per page 25                             | 1-1 011 16 6 5 31                                                                                                    |  |
| My Setting                                                 |                                                                  |                                         |             |                                              | 14440-1448 14100 00 00 000 0000                                                                                                    |  |
| B Reports                                                  |                                                                  |                                         |             |                                              |                                                                                                    |  |
| t. Downhads                                                | (347)                                                            | 572-3784                                | :           |                                              |                                                                                                    |  |
|                                                            |                                                                  | 🖌 EditPara                              | meter       |                                              |                                                                                                    |  |
|                                                            |                                                                  |                                         | _           |                                              |                                                                                                    |  |

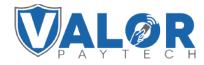

**MERCHANT | PORTAL** 

#### **STEP 5**

Within the **Receipt** section, Enable/Disable **Print Detailed Report** and **Send Email Report**.

Note: Print Detailed Report will Print the Detailed Batch Report, and Send Email Report will send the Batch Report to the Merchant Email on file.

| Haday Test Matchant   | +4200# 3<br>3636 33rd St               |        |
|-----------------------|----------------------------------------|--------|
| DETAILED REPORT YES   | NO +Excisi 4<br>929-251-4486           |        |
| rooms<br>Thank You    | Endclassile<br>Cardholder acknowledges |        |
|                       | receipt of goods and                   |        |
|                       | obligations set forth                  |        |
|                       | by the cardholder's                    |        |
|                       | agreement with issuer.                 |        |
| PRINT DETAILED REPORT | VE NO SEND EMAIL REPORT                | 983 NO |
| PAPER RECEIPT         | HE NO PRINT BOTH WITHOUT PROMPT        |        |
|                       |                                        |        |

## **STEP 6**

Scroll down and select Save.

| Trupi           | PTOE MICHLI CONFIL       |                            |                                  | Linear Logo                      | 8 |
|-----------------|--------------------------|----------------------------|----------------------------------|----------------------------------|---|
| perta           | LFY 2120132740           | Store Ridgay Tank Merchant | Omitical teaching the section of | Decision Typice WalkerPeak, 1000 |   |
| artisels<br>Ing | - HOME SCREEN/RIN        |                            |                                  |                                  |   |
|                 | - TIP TAX & FEE          |                            |                                  |                                  |   |
|                 | - RECEIPT                |                            |                                  |                                  |   |
|                 | - TERMINAL & TRANSACTION |                            |                                  |                                  |   |
|                 | - VALUE ADDED SERVICES   |                            |                                  |                                  |   |
|                 | = surport                |                            |                                  |                                  |   |
|                 |                          |                            |                                  | SAVE                             | J |
|                 |                          | /                          |                                  |                                  | 7 |

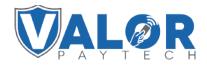

**MERCHANT | PORTAL** 

## **STEP 7**

After making parameter changes, you must perform a download on the device by pressing  $\bigstar$  > 6 > OK button.

| 10/1                | ()(1- | 12:30        |  |  |
|---------------------|-------|--------------|--|--|
| FAVORITES           |       |              |  |  |
| 6. Download Package |       |              |  |  |
| 7. Comm Config      |       |              |  |  |
| 8. Reboot           |       |              |  |  |
| 9. Start RD         |       |              |  |  |
|                     |       |              |  |  |
|                     |       |              |  |  |
| $\mathbf{\Lambda}$  |       | $\mathbf{V}$ |  |  |
| ·                   |       |              |  |  |

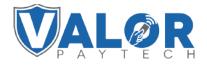

MERCHANT | PORTAL